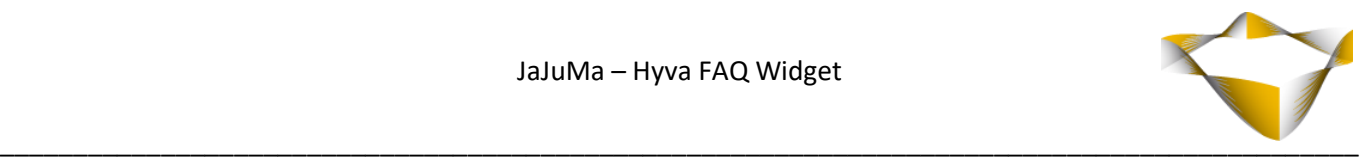

# **JaJuMa**

# **Hyvä FAQ Widget**

09/2022

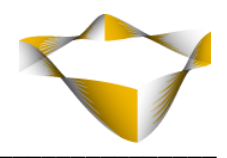

### **Table of Contents**

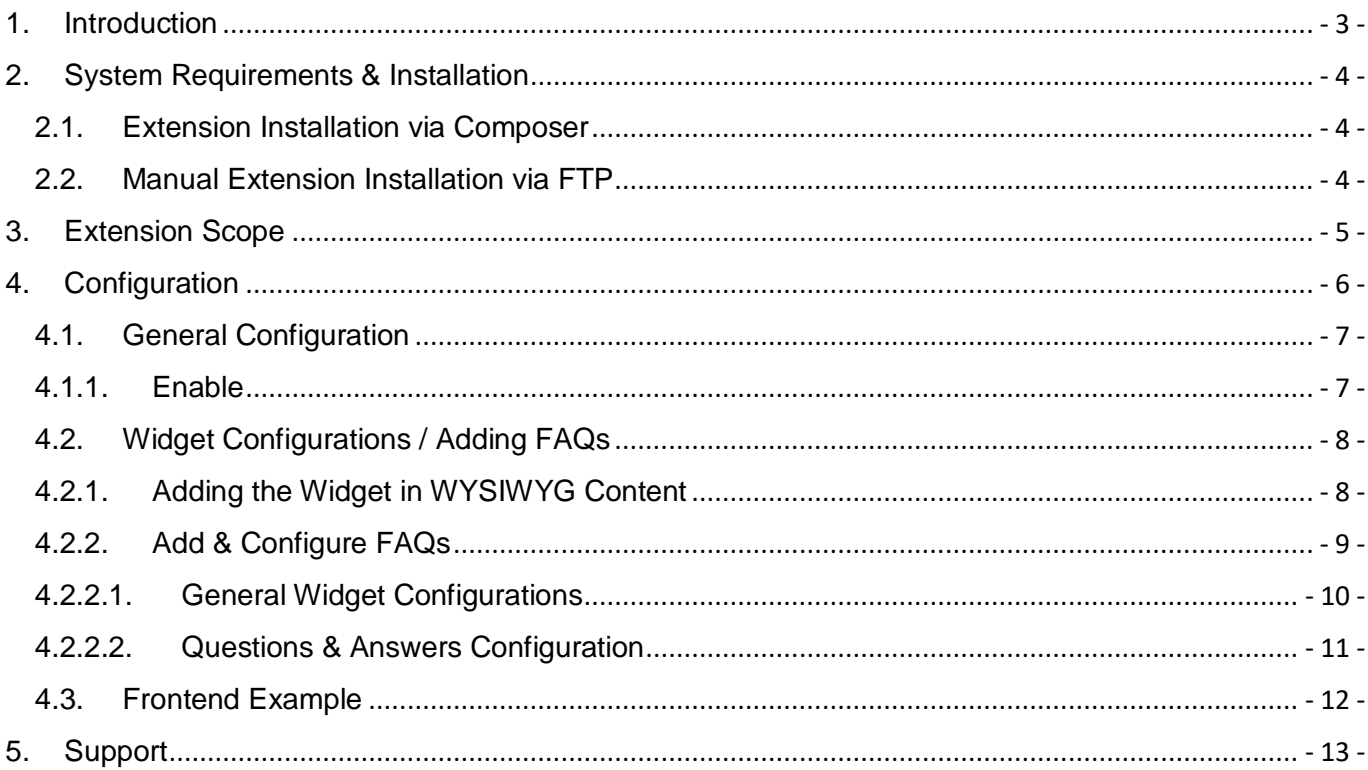

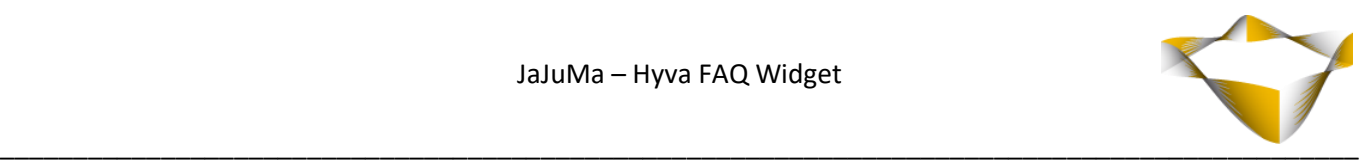

## <span id="page-2-0"></span>**1. Introduction**

FAQs are great for the customer experience in an online store and help reduce support efforts. However, adding nice FAQ sections requires technical and/or HTML/CSS knowledge. [JaJuMa](https://www.jajuma.de/en/jajuma-develop/extensions/hyva-faq-widget-extension-for-hyva-themes)  [Hyvä FAQ](https://www.jajuma.de/en/jajuma-develop/extensions/hyva-faq-widget-extension-for-hyva-themes) Widget Extension enables Magento store owners using Hyvä Theme to add and configure FAQ sections as needed, conveniently and easily from backend.

For further details, please see:

<https://www.jajuma.de/en/jajuma-develop/extensions/hyva-faq-widget-extension-for-hyva-themes>

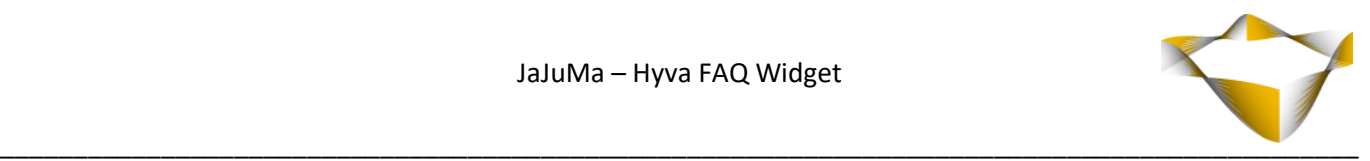

# <span id="page-3-0"></span>**2. System Requirements & Installation**

#### !!! This extension requires **Hyvä Theme** !!! !!! Luma frontend is not supported !!!

For installing the extension, follow installation process as with any Magento Extension.

#### <span id="page-3-1"></span>2.1. Extension Installation via Composer

For installation via composer, please follow this guide as with any extension from Magento Marketplace: <https://devdocs.magento.com/extensions/install/>

#### <span id="page-3-2"></span>2.2. Manual Extension Installation via FTP

For manual installation by FTP, please follow these steps:

#### **Before Installing**

- 1. We recommend you to duplicate your live store on a staging/test site and try installation on your staging/test site before deploying to your live store
- 2. Backup Magento files and the store database

Please Note: It's very important to backup all themes and extensions in Magento before installation, especially when you are working on a live server. We strongly recommend you to do not skip this step.

#### **Upload the Extension**

- 1. Log into your hosting space via a FTP client (e. g. FileZilla, WinSCP, cuteFtp)
- 2. Create Folder: <magentoroot>/app/code/Jajuma/ HyvaFaq
- 3. Unzip extension package and upload files into: <magentoroot>/app/code/Jajuma/HyvaFaq
- 4. Enter and run the following commands at the command line:

php bin/magento setup:upgrade php bin/magento setup:static-content:deploy

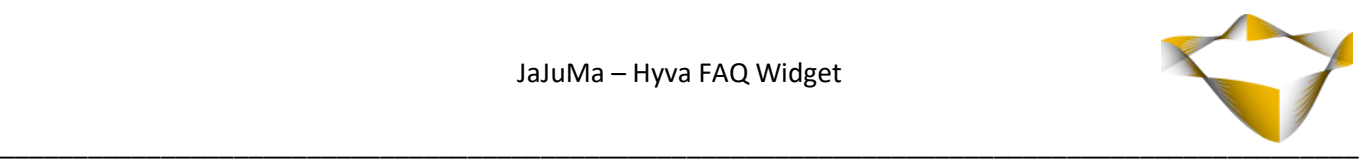

# <span id="page-4-0"></span>**3. Extension Scope**

#### JaJuMa Hyvä FAQ Widget Extension was **developed to work with Hyvä Theme only (Luma frontend is not supported)** and

supports adding FAQ sections by configuration from Backend:

- Enable/Disable Extension
- FAQs can be added to any CMS; Page Builder or WYSIWYG content as other widgets
- Each FAQ section can have as many questions groups as needed.
- Each question group can have as many questions and answers as needed
- Question groups can display on page load as "open" or "closed on desktop devices (by default, always closed on mobile)
- Option to show/hide Question Group Title
- Option to keep only one question open
- Choose icons for open/close questions
- Option to add JSON-LD structured data for FAQs

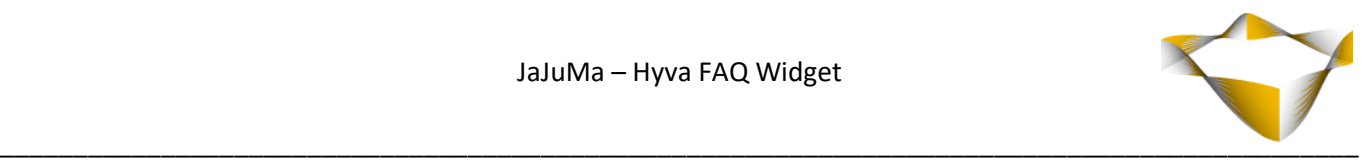

# <span id="page-5-0"></span>**4. Configuration**

In Magento Backend see

#### *JaJuMa -> Hyvä FAQ Widget -> Config & Info*

For JaJuMa Hyvä FAQ Widget configuration with 2 sections:

- **•** Extension Information
- General Configuration

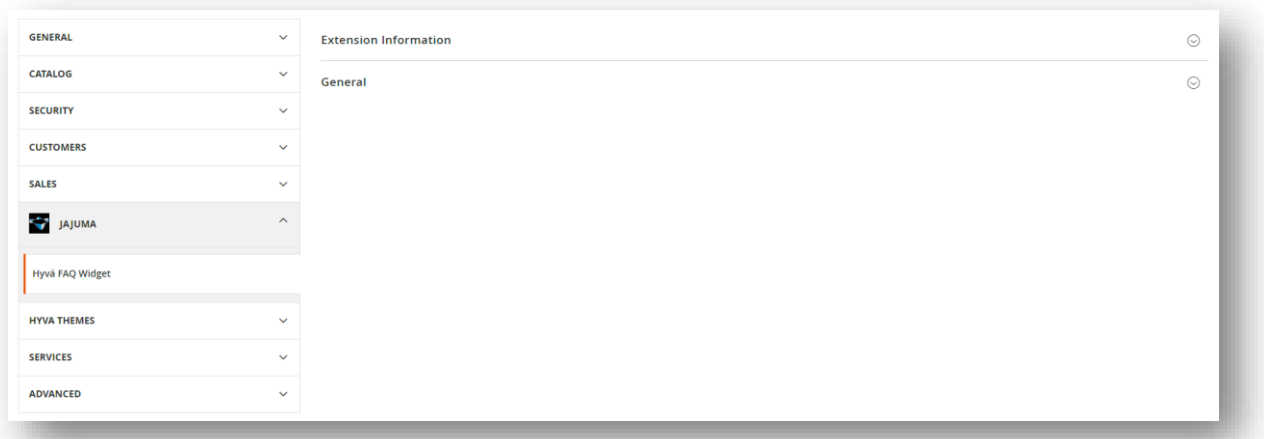

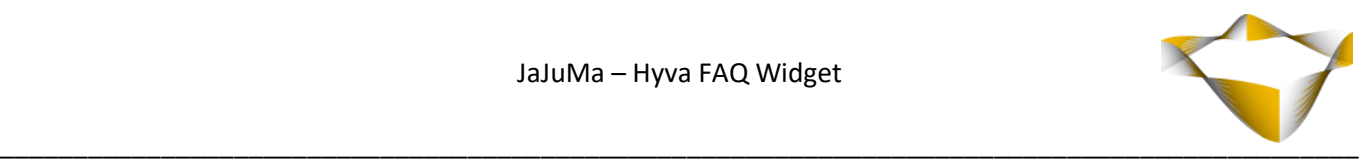

#### <span id="page-6-0"></span>4.1. General Configuration

#### <span id="page-6-1"></span>4.1.1. Enable

To enable Video Widget, select from **Enable** Drop Down:

- $\rightarrow$  Yes  $\rightarrow$  Enable Extension
- $\bullet$  No  $\rightarrow$  Disable Extension

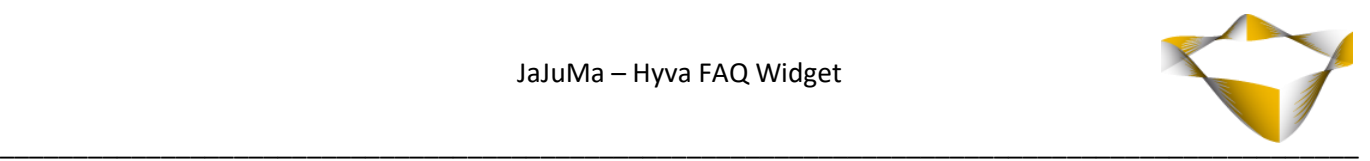

#### <span id="page-7-0"></span>4.2. Widget Configurations / Adding FAQs

The FAQ Widget can be added to any Page Builder or WYSIWYG Editor in your Magento 2 Backend as described here: <https://docs.magento.com/user-guide/cms/editor-widget.html>

Or via CMS -> Widget as described here: <https://docs.magento.com/user-guide/cms/widget-create.html>

#### <span id="page-7-1"></span>4.2.1. Adding the Widget in WYSIWYG Content

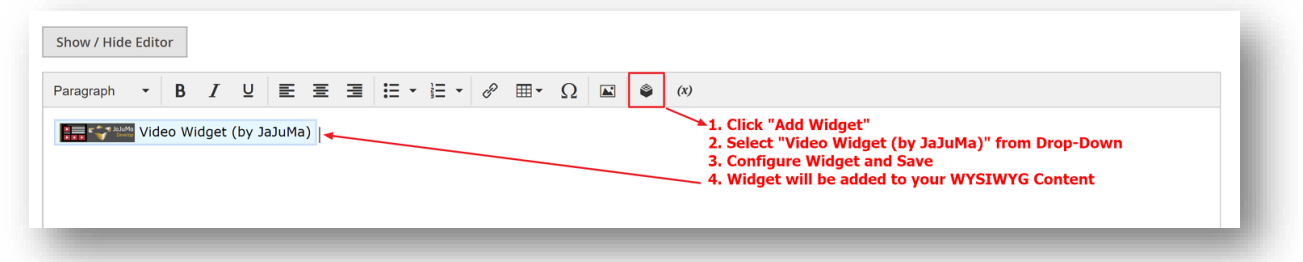

You can add the FAQ Widget to any WYSIWYG Editor in your Magento 2 Backend following these steps:

- 1. Click "Add Widget"
- 2. Select "Hyvä FAQ Widget (by JaJuMa)" from Drop-Down
- 3. Configure Widget (See [4.2.2](#page-8-0) [Add & Configure FAQs](#page-8-0) for details) and Save
- 4. Widget will be added to your site

#### **Note:**

You can place the Widget anywhere in your other content added and you can also add as many FAQ Widgets as you need into one Editor to create the layout as needed.

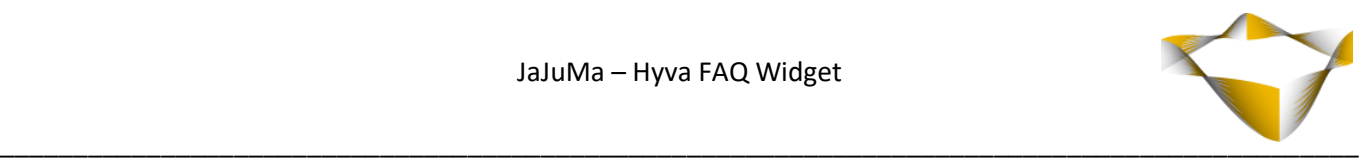

#### <span id="page-8-0"></span>4.2.2. Add & Configure FAQs

After selecting "Hyvä FAQ Widget (by JaJuMa)" from available Widgets Drop-Down list, you will see the configurations available as follows:

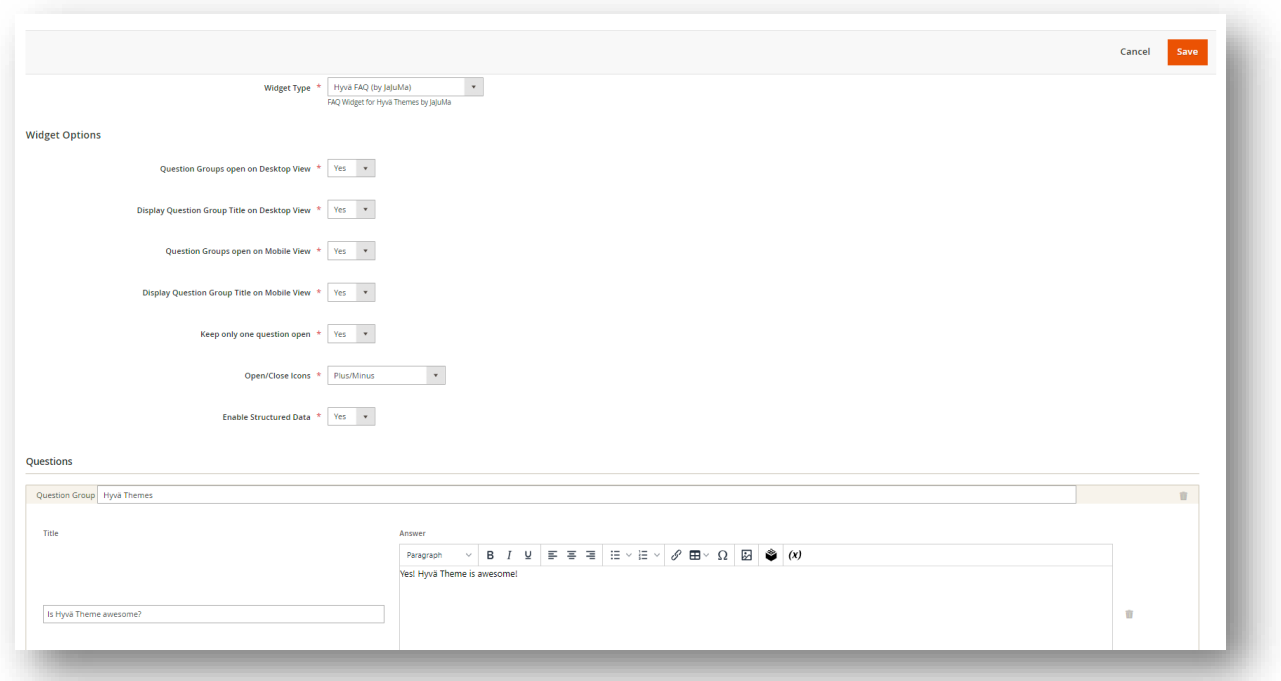

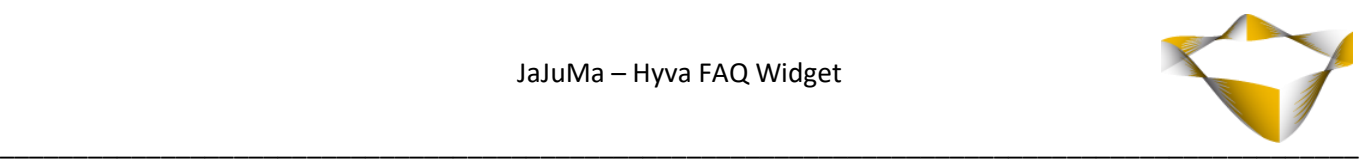

#### 4.2.2.1. General Widget Configurations

- <span id="page-9-0"></span> **Question Groups open on Desktop View = Yes / No**
	- o If Yes: Question groups will show as "open" on Desktop View
	- o If No: Question groups will show as "closed" on Desktop View
- **Display Question Group Title on Desktop View = Yes / No**
	- o If Yes: Question group title will be shown on Desktop View
	- o If No: Question group title will be not shown on Desktop View
- **Question Groups open on Mobile View = Yes / No**
	- o If Yes: Question groups will show as "open" on Mobile View
	- o If No: Question groups will show as "closed" on Mobile View
- **Display Question Group Title on Mobile View = Yes / No**
	- o If Yes: Question group title will be shown on Mobile View
	- o If No: Question group title will be not shown on Mobile View
- **Keep only one question group open = Yes / No**
	- o If Yes: Open question will be closed when another question is opened
	- $\circ$  If No: Open question will remain open when another question is opened
- **Open/Close Icons**
	- o Choose the icons to be used from available options
		- **Chevron Up/Down**
		- **Plus/Minus**
		- **Plus/X**
		- Plus-Circle/Minus-Circle
		- Plus-Circle/X-Circle
- **Enable Structured Data = Yes / No**
	- o If Yes: Configured questions and answers will be added as structured data in JSON-LD format
	- o If No: No structured data will be added

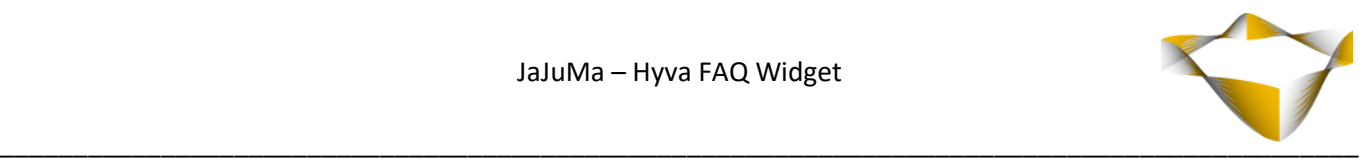

#### 4.2.2.2. Questions & Answers Configuration

- <span id="page-10-0"></span> **Input Question Group**: Title / Name for a group of questions **Input Title/Question**:
- Your frequently answered question
- **Input Answer**: The answer for your frequently answered question
- **Button "Add new question"** Click to add more questions/answers to current question group
- **Button "Add new question group"** Click to add more question groups
- **Trash Icon** Click to delete question groups/questions

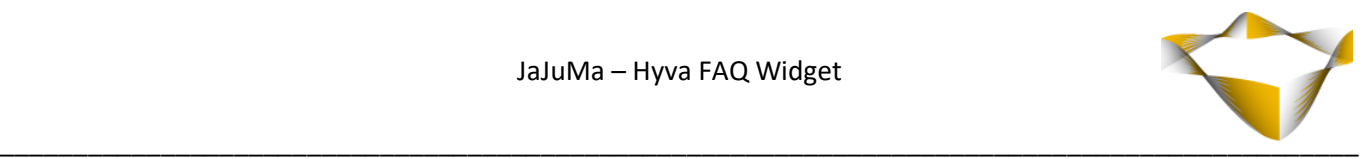

#### <span id="page-11-0"></span>4.3. Frontend Example

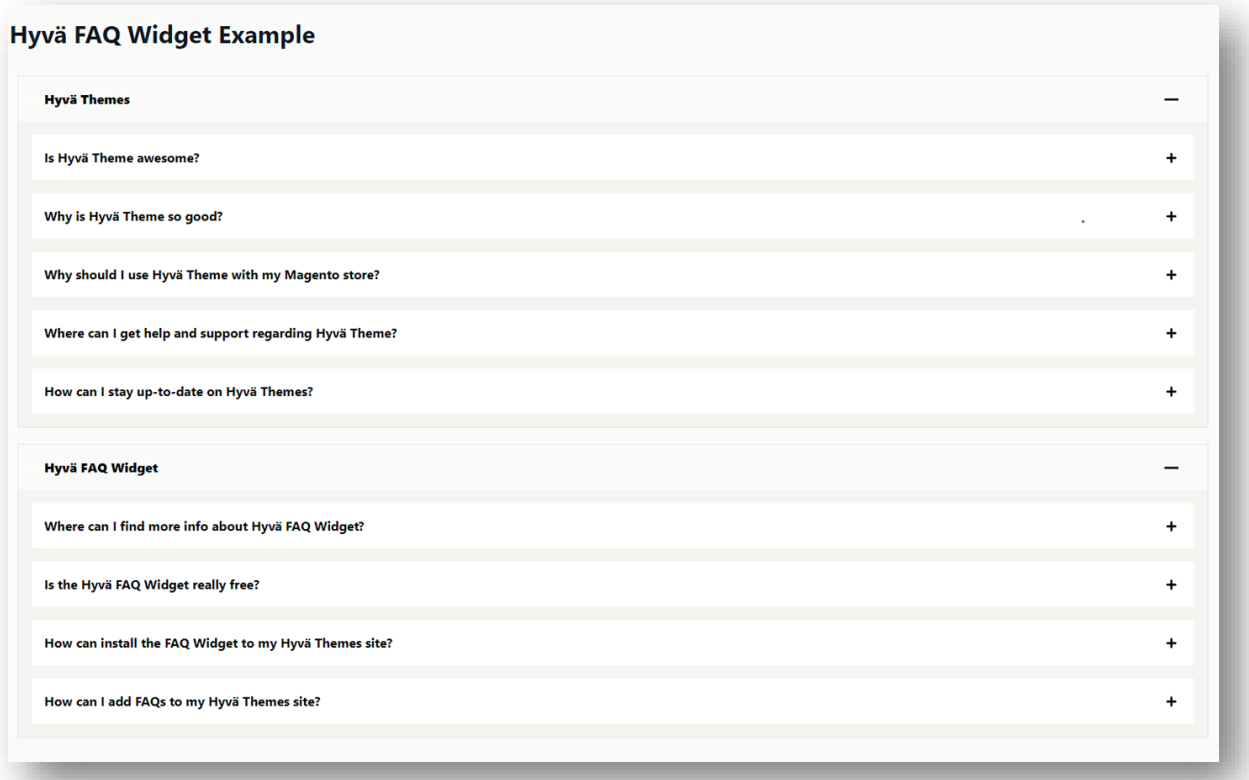

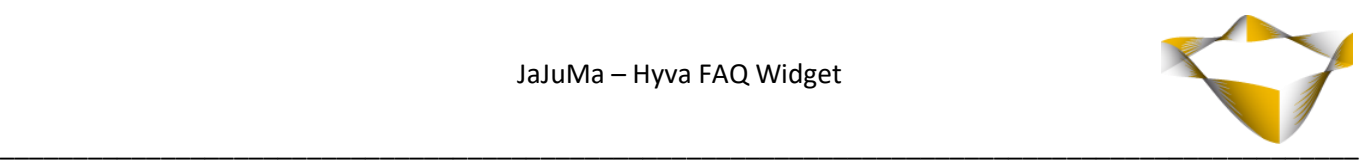

# <span id="page-12-0"></span>**5. Support**

Please feel free to contact JaJuMa support team via [support@jajuma.de.](mailto:support@jajuma.de?subject=Support%20Request:%20PRG%20Pattern%20Link%20Masking)

In case any additional information is required. We'd be more than happy to assist in setting up the extension.